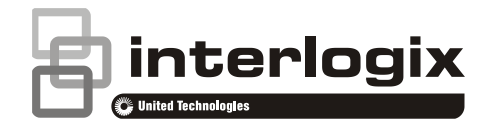

# Manuale utente per monitor TVM-2700/ TVM-3200/ TVM-4200

P/N 1072765C-IT • REV 1.0 • ISS 05MAY14

#### **Copyright**

© 2014 United Technologies Corporation

Interlogix appartiene a UTC Building & Industrial Systems, una divisione di United Technologies Corporation. Tutti i diritti riservati.

#### **Marchi commerciali e brevetti**

Le designazioni commerciali utilizzate nel presente documento possono essere marchi commerciali o marchi commerciali registrati dei produttori o dei fornitori dei rispettivi prodotti.

#### **Costruttore**

United Technologies Corporation 2955 Red Hill Avenue, Costa Mesa, CA 92626-5923, USA

#### **Rappresentante autorizzato per l'UE**

UTC Fire & Security B.V. Kelvinstraat 7, 6003 DH Weert, The Netherlands

**Certificazione**

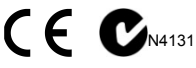

#### **Conformità alle norme FCC**

**Classe A:** questa apparecchiatura è stata collaudata ed è risultata conforme ai limiti previsti per un dispositivo digitale di classe A, ai sensi delle norme FCC, Articolo 15. Tali limiti sono volti a garantire una ragionevole protezione da interferenze nocive quando l'attrezzatura viene utilizzata in un ambiente commerciale. Questa apparecchiatura genera, utilizza e può emettere onde radio e, qualora non venga installata e utilizzata nel rispetto del manuale di istruzioni, potrebbe causare interferenze dannose alle comunicazioni radio stesse. Il funzionamento dell'apparecchiatura in zona abitata potrebbe produrre interferenze dannose, nel qual caso l'utente dovrà ridurre/eliminare le interferenze a proprie spese.

#### **Conformità ACMA**

**Attenzione!** Questo è un prodotto di Classe A. In ambienti domestici questo prodotto può provocare interferenze radio, in tal caso all'utente può essere richiesto di prendere misure adeguate.

#### **Canada**

Questa apparecchiatura digitale di Classe A è conforme con la normativa canadese ICES-003.

Cet appareil numérique de la classe A est conforme à la norme NMB-0330 du Canada.

#### **Direttiva dell'Unione Europea**

**2004/108/EC (direttiva EMC):** UTC Fire & Security dichiara che il dispositivo è conforme ai requisiti essenziali e alle altre disposizioni pertinenti della Direttiva 2004/108/EC.

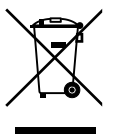

**2002/96/EC (direttiva WEEE):** i prodotti contrassegnati con questo simbolo non possono essere smaltiti come normali rifiuti all'interno dell'Unione europea. Per il loro corretto smaltimento, potete restituirli al vostro fornitore locale a seguito dell'acquisto di un prodotto nuovo equivalente, oppure rivolgervi e consegnarli presso i centri di raccolta preposti. Per ulteriori informazioni, visitare il sito www.recyclethis.info.

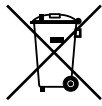

**2006/66/CE (direttiva sulle batterie):** questo prodotto contiene una batteria che non può essere smaltita come un normale rifiuto all'interno dell'Unione europea. Per informazioni specifiche sulla batteria, vedere la documentazione del prodotto. La batteria è contrassegnata con questo simbolo, che può includere lettere indicanti la presenza di cadmio (Cd), piombo (Pb) o mercurio (Hg). Ai fini di un adeguato riciclaggio, restituire la batteria al proprio fornitore o consegnarla presso un apposito punto di raccolta. Per maggiori informazioni vedere: www.recyclethis.info.

#### **Informazioni di contatto**

Per informazioni di contatto, vedere www.interlogix.com o www.utcfssecurityproducts.eu.

# **Indice**

- **Precauzioni importanti 1**
- **Introduzione 2**
- **Caratteristiche 2**
- **Collegamenti 2**
- **Controlli del pannello frontale 3**
- Centrale 3
- Modifica di un parametro del monitor 3 Tasti rapidi 4
- **Procedura di regolazione 6**
- **Funzione OSD 6**
- Menu VGA 6
- Menu Cam (HDMI) 8
- **Autodiagnostica 11**
- **Rimozione del supporto del monitor (tutti i modelli) 11**
- **Fissaggio del supporto del monitor 11**
- **Ricerca dei guasti 12**
- **Specifiche tecniche 13** Modelli TVM-2700/TVM-3200 13 Modello TVM-4200 14
- **Temporizzazioni predefinite 16**

# **Precauzioni importanti**

## 1. **Precauzioni di installazione:**

- Non bloccare i fori di ventilazione.
- Verificare sempre che il monitor sia collocato in un'area ben ventilata per prevenire il surriscaldamento dell'apparecchiatura.
- Utilizzare solo accessori specificati dal produttore o acquistati insieme al prodotto.
- Evitare di utilizzare o posizionare il monitor nelle seguenti condizioni: temperature estreme (alte o basse); umidità elevata; luce del sole diretta; presenza di polvere eccessiva; presenza nelle immediate vicinanze di apparecchiature che generano forti campi magnetici.
- 2. **Acqua e umidità:** non utilizzare l'apparecchio in prossimità di acqua. Per ridurre il rischio di incendi e scosse elettriche, non esporre l'apparecchio a pioggia o umidità.
- 3. **Cavo di alimentazione e relativa protezione**: posizionare i cavi di alimentazione in modo tale che non possano essere facilmente calpestati o schiacciati. Prestare particolare attenzione al posizionamento di cavi e connettori, alle prese e al punto di uscita del cavo dall'apparecchio.
- 4. **Cura del prodotto**: non toccare lo schermo direttamente con le mani. Il grasso naturalmente presente sulla pelle potrebbe lasciare impronte difficili da rimuovere senza danneggiare lo schermo in modo permanente. Non esercitare pressione sullo schermo.
- 5. **Pulizia**: per la pulizia utilizzare solo un panno asciutto.
- 6. **Manutenzione e riparazione**: non effettuare operazioni di manutenzione autonomamente. L'apertura o la rimozione delle coperture può esporre a tensioni pericolose o ad altri pericoli. Per

tutte le attività di manutenzione rivolgersi a personale qualificato.

**7. Fulmini**: per maggiore sicurezza durante le tempeste di fulmini o quando viene lasciato incustodito o inutilizzato per periodi prolungati, scollegare l'apparecchio dalla presa a muro e scollegare il sistema di cavi. Questa precauzione consente di evitare che l'apparecchio subisca danni a seguito di fulmini o picchi di tensione.

### **8. Spina di alimentazione (a 2 o 3 poli):**

- Non rimuovere il contatto di messa a terra dalla spina di alimentazione.
- Scollegare sempre il monitor dall'alimentazione nelle seguenti circostanze: se il monitor non verrà utilizzato per periodi di tempo prolungati, se la spina o il cavo di alimentazione sono danneggiati o se l'involucro del monitor è danneggiato o rotto.

**ATTENZIONE:** non tentare di disassemblare il prodotto. Qualsiasi tentativo di disassemblare il prodotto o di rimuoverne le coperture comporta l'annullamento della garanzia e può provocare lesioni personali gravi.

# **Introduzione**

Il presente manuale spiega come installare, far funzionare correttamente e ottenere le prestazioni migliori dal monitor. Leggere il presente manuale utente con attenzione prima di installare il monitor, quindi tenerlo vicino al dispositivo per potervi fare rapidamente riferimento.

Verificare innanzitutto che il contenuto della confezione corrisponda con il seguente elenco:

- Monitor LED
- Cavo di alimentazione
- Cavo VGA
- Telecomando

• Manuale utente

In caso di componenti danneggiati o mancanti, contattare il rivenditore locale. Conservare la scatola e i materiali di imballaggio per poter conservare o trasportare il monitor correttamente.

## **Caratteristiche**

- Il pratico e intuitivo OSD consente semplici e precise regolazioni per dimensione, posizione e colore dello schermo.
- Il monitor è conforme con la specifica VESA Display Data Channel (DDC) per la compatibilità Plug and Play. Microcircuiti avanzati consentono di eseguire configurazione e impostazione rapidamente e senza fatica.
- Il monitor dispone di controlli avanzati del colore per regolazione fine, per rispondere alle proprie preferenze o ai requisiti delle applicazioni. Utilizzare i controlli su schermo per regolare la temperatura del colore.
- Premere il pulsante Menu e attivare il menu Autodiagnostica per determinare se il monitor funziona normalmente, non riceve il segnale o riceve un segnale al di fuori della gamma di scansione.

# **Collegamenti**

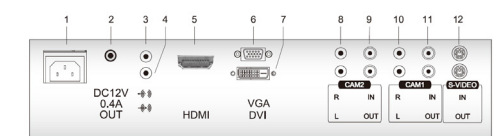

- 1. Ingresso CA
- 2. Uscita CC 12 V 0,4
- 3. Uscita cuffie
- 4. Ingresso stereo PC
- 5. HDMI Ingresso segnale HDMI
- 6. VGA Ingresso segnale RGB. INGRESSO VIDEO. Ingresso segnale composito.
- 7. DVI Ingresso segnale DVI-D.
- 8. CAM2 R/L Ingresso segnale audio sinistro e destro per CAM2.
- 9. CAM2 In/OUT Ingresso e uscita segnale composito per CAM2.
- 10. CAM1 R/L Ingresso segnale audio sinistro e destro per CAM1.
- 11. CAM1 IN/OUT Ingresso e uscita segnale composito per CAM1.
- 12. USCITA S-VIDEO

Uscita segnale composito.

## **Controlli del pannello frontale**

## **Centrale**

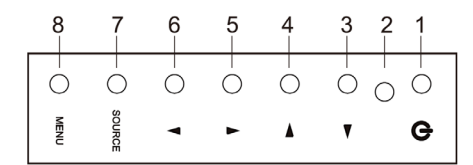

## **1. POWER**

Consente di accendere e spegnere il monitor.

- **2. Indicatore POWER**
- **3. ► Freccia Destra (\*)**

*Function primaria*: utilizzata per aumentare il volume.

*Funzione secondaria*: sposta il cursore a destra nella finestra dell'OSD (On-Screen Display) e aumenta il valore di qualsiasi menu selezionato.

## **4. ◄ Freccia Sinistra (\*)**

*Funzione primaria*: utilizzata per diminuire il volume.

*Funzione secondaria*: sposta il cursore a sinistra nella finestra dell'OSD e diminuisce il valore di qualsiasi menu selezionato.

### **5. ▲ Freccia Su (\*)**

*Function primaria*: regola automaticamente il display sulla migliore impostazione possibile. (Solo modalità VGA).

*Funzione secondaria*: consente lo scorrimento verticale nel menu OSD.

### **6. ▼ Freccia Giù**

consente lo scorrimento verticale nel menu OSD.

## **7. SORGENTE (\*)**

Utilizzata per selezionare diverse sorgenti di ingresso.

Premere la freccia SU o GIÙ per scorrere tra le sorgenti disponibili e premere la freccia SOURCE per confermare la selezione.

### **8. MENU**

Attiva la finestra dell'OSD.

Disattiva la finestra dell'OSD e sposta dal menu secondario a quello superiore nella finestra dell'OSD.

**\*** Se si vuole sbloccare il blocco tastiera, premere il pulsante per 5 secondi.

(\*) = Tasto rapido

## **Modifica di un parametro del monitor**

- 1. Premere il pulsante **MENU** sul pannello frontale per visualizzare la schermata del menu OSD.
- 2. Utilizzare i pulsanti Sinistra-Destra per selezionare il menu.
- 3. Utilizzare il pulsante SOURCE per selezionare i sottomenu.
- 4. Utilizzare i pulsanti Su-Giù per selezionare una funzione del sottomenu.
- 5. Premere il pulsante SOURCE, quindi effettuare le regolazioni necessarie con i pulsanti sinistra-destra.
- 6. Per uscire, premere **MENU**.

## **Tasti rapidi**

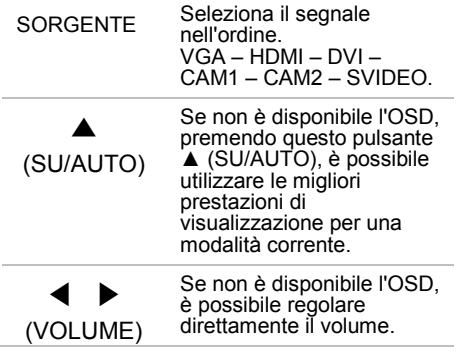

## **Telecomando**

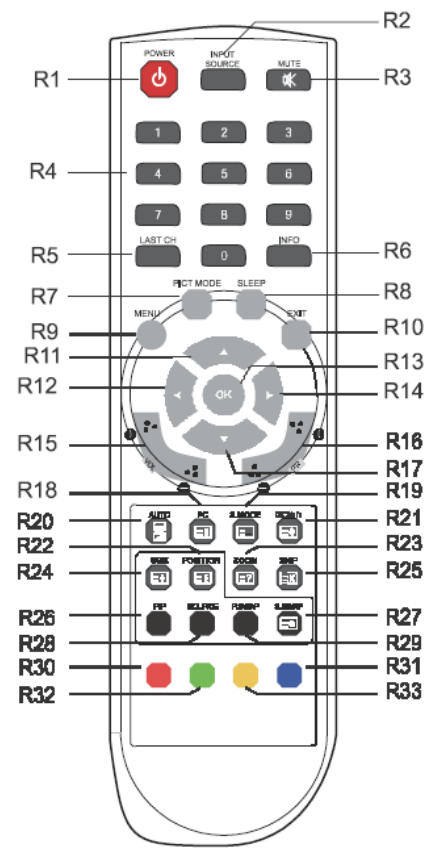

- R1 POWER Attiva il monitor dallo stand-by o lo dispone in modalità stand-by.
- R2 INPUT SOURCE Consente di selezionare la sorgente del segnale da più sorgenti di ingresso.
- R3 MUTE Consente di attivare e disattivare l'audio.
- R4 Pulsanti NUMERICI Premere i pulsanti numero nell'ordine 7,8,9,0 per sbloccare il blocco telecomando.

Consente di richiamare le impostazioni immagine preferite.

- R8 SLEEP Consente di impostare il timer di spegnimento.
- R9 MENU Consente di visualizzare il menu principale.
- R10 EXIT Disattiva la finestra dell'OSD e sposta dal menu secondario a quello superiore nella finestra dell'OSD.
- R11 / R17 Pulsante SU/GIÙ  $\blacktriangle$  /  $\blacktriangledown$ Premere il pulsante SU/GIÙ per accedere al menu Function [Funzione].
- R12 / R14 Pulsante SINISTRA/DESTRA  $\blacklozenge$

Premere il pulsante SINISTRA/ DESTRA per regolare il volume.

- R13 OK Consente di selezionare le voci di menu. R15 VOL +/- Consente di regolare il livello dell'audio.
- R16 PR +/- Non utilizzato.
- R18 PC Consente di selezionare direttamente la modalità PC.
- R19 S.MODE Consente di scegliere una diversa modalità audio predefinita o l'audio personalizzato.

R20 AUTO Consente di scegliere automaticamente la corretta posizione orizzontale e verticale oltre alla dimensione dell'immagine su schermo. (Solo modalità PC)

R21 **EIO)/1/11** Non utilizzato.

R22 POSITION Consente di selezionare la posizione del display PIP.

- R23 ZOOM Consente di selezionare il formato dello schermo (solo modalità CAM/HDMI).
- R24 SIZE Consente di selezionare la dimensione del display PIP.
- R25 SKIP Non utilizzato.
- R26 PIP Consente di attivare o annullare la funzione PIP.
- R27 S. SWAP Consente di cambiare la sorgente audio del display principale o secondario.
- R28 SOURCE Consente di selezionare la sorgente di segnale del display secondario.
- R29 P. SWAP Consente di cambiare l'immagine del display principale o secondario.
- R30, R31, R32, R33 Non utilizzati.

### **Inserimento delle batterie nel telecomando**

Aprire lo scomparto batterie del telecomando. Inserire le batterie (due da 1,5 V tipo R03 o AAA). Verificare che la polarità corrisponda con i segni (+) e (-) all'interno dello scomparto batterie.

**Nota**: per evitare danni da eventuali perdite delle batterie, rimuovere le batterie se non si utilizza il telecomando per lunghi periodi di tempo

## **Procedura di regolazione**

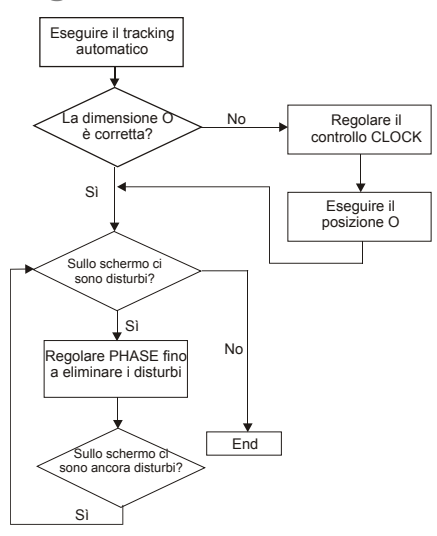

# **Funzione OSD**

Configurare il monitor mediante i menu e i sottomenu OSD (On-Screen Display). Le modifiche vengono salvate e implementate immediatamente.

## **Menu VGA**

### **Immagine**

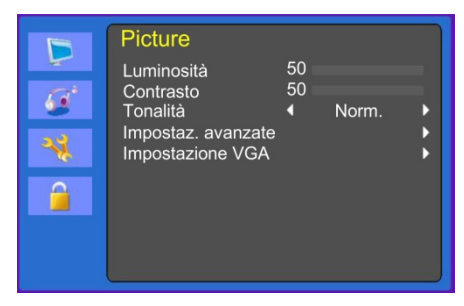

## **(Impostazioni avanzate)**

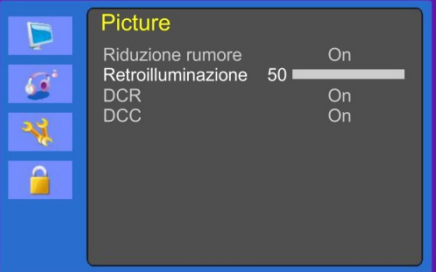

## **(Impostazioni VGA)**

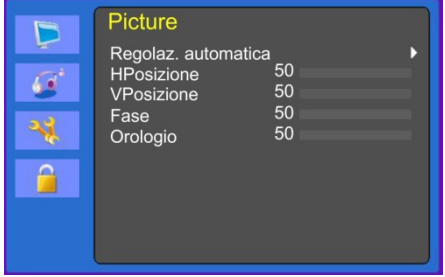

#### **1. Luminosità**

Consente di regolare la luminosità dell'immagine.

#### **2. Contrasto**

Consente di regolare il contrasto dell'immagine, la differenza tra le aree chiare e scure sullo schermo.

### **3. Tonalità colore**

Consente di scegliere diverse temperature di colore predefinite o impostare i parametri di colore personalizzati. (Norm./Caldo/Freddo/Utente).

#### **4. Impostazioni avanzate**

4-1 Riduzione del rumore.

Non utilizzato.

4-2 Retroilluminazione

Consente di aumentare o diminuire la retroilluminazione.

#### 4-3 DCR (opzionale)

La DCR (Dynamic Contrast Ratio) regola in modo automatico la luminosità dello schermo. Consente di attivare o disattivare la DCR.

4-4 DCC (opzionale)

Il DCC (Dynamic Contrast Control) regola in modo automatico il contrasto dello schermo. Consente di attivare o disattivare il DCC.

#### **5. Impostazioni VGA**

5-1 Regolazione automatica

Consente di scegliere automaticamente la corretta posizione orizzontale e verticale e il formato dell'immagine su schermo.

5-2 H Posizione

Consente di regolare la posizione orizzontale del display (sinistra o destra).

5-3 V Posizione

Consente di regolare la posizione verticale del display (su o giù).

5-4 Fase

Consente di rimuovere eventuali disturbi orizzontali e rendere più nitida l'immagine dei caratteri.

5-5 Orologio

Consente di regolare l'ampiezza (dimensione orizzontale) dell'immagine dello schermo.

### **Audio**

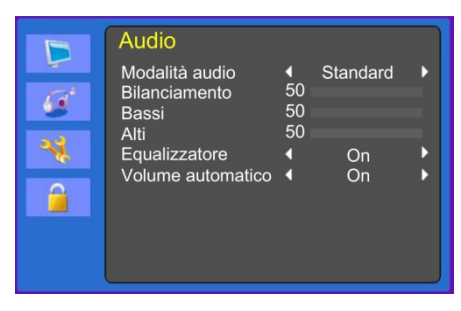

#### **1. Modalità Audio**

Consente di scegliere una diversa modalità audio predefinita o l'audio personalizzato. (Standard/Comandi vocali/Musica/Utente)

#### **2. Bilanciamento**

Consente di regolare il bilanciamento dell'audio degli altoparlanti di sinistra e destra.

#### **3. Bassi (opzionale)**

Quando si seleziona la modalità **Utente**, consente di regolare i bassi.

#### **4. Alti (opzionale)**

Quando si seleziona la modalità utente, consente di regolare gli alti.

#### **5. Equalizzatore**

Consente un'esperienza di ascolto di qualità elevata.

#### **6. Volume automatico**

Quando si cambia programma, consente di rimanere automaticamente allo stesso livello di volume.

#### **Sistema**

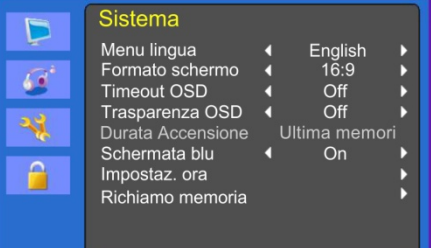

### **(Impostaz. ora)**

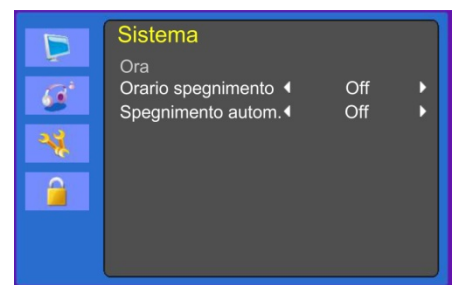

#### **1. Menu lingua**

Consente di selezionare la lingua dell'OSD.

#### **2. Formato schermo**

Consente di selezionare le proporzioni (16:9/4:3).

#### **3. Timeout OSD**

Consente di regolare lo schermo dell'OSD (da 5 a 60 secondi).

#### **4. Trasparenza OSD**

Consente di regolare la trasparenza dell'OSD.

#### **5. Durata accensione**

Non utilizzato.

#### **6. Schermo blu**

Consente di selezionare il colore di sfondo dell'OSD.

#### **7. Impostaz. ora**

7-1 Ora

Non utilizzato.

7-2 Orario spegnimento

Consente di impostare l'orario di spegnimento.

7-3 Spegnimento automatico

Il monitor si spegne quando non riceve alcun segnale dal telecomando o da qualunque altro pulsante entro l'orario impostato (Off/1 ora/2 ore/5 ore).

(Un messaggio di allerta comparirà sullo schermo prima dell'orario impostato per lo spegnimento automatico).

#### **8. Richiamo memoria**

Ripristina lo schermo alle impostazioni di visualizzazione predefinite.

#### **Lock**

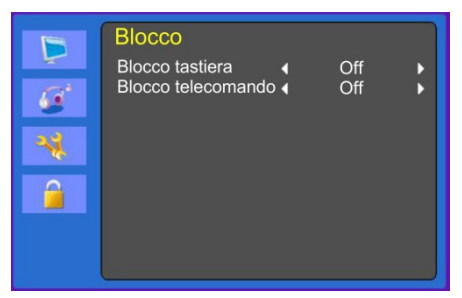

#### **1. Blocco tastiera**

Consente di attivare o disattivare il blocco tastiera.

**2. Blocco telecomando (opzionale)** Consente di attivare o disattivare il blocco telecomando.

## **Menu Cam (HDMI)**

#### **Immagine**

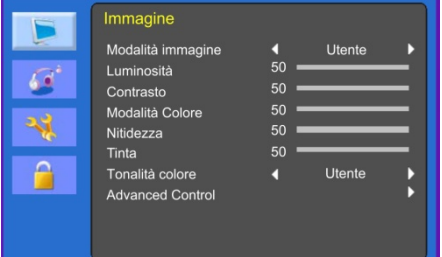

### **(Impostazioni avanzate)**

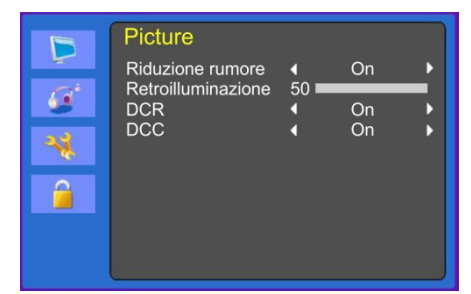

#### **1. Modalità immagine**

Consente di selezionare la modalità immagine. (Standard/Film/Dinamico/Utente/Eco).

### **2. Luminosità**

Consente di regolare la luminosità dell'immagine.

#### **3. Contrasto**

Consente di regolare il contrasto dell'immagine, la differenza tra le aree chiare e scure sullo schermo.

#### **4. Modalità colore**

Consente di regolare il colore dell'immagine.

#### **5. Nitidezza**

Consente di regolare la qualità dello schermo. (Modalità DVI non disponibile).

#### **6. Tinta (solo modalità videocamera)**

Modifica la tinta dell'immagine.

### **7. Tonalità colore**

Consente di scegliere diverse temperature di colore predefinite o impostare i parametri di colore personalizzati (Norm./ Caldo/ Freddo/ Utente).

#### **8. Impostazioni avanzate**

8-1 Riduzione del rumore

Consente di ridurre il disturbo nell'immagine dovuto a ricezione insufficiente o scarsa qualità

dell'immagine. (Modalità DVI non disponibile).

(Off/Bassa/Media/Elevata).

8-2 Retroilluminazione

Consente di aumentare o diminuire la retroilluminazione.

8-3 DCR

La DCR (Dynamic Contrast Ratio) regola in modo automatico la luminosità dello schermo.

Consente di attivare o disattivare la DCR. (Modalità DVI non disponibile).

8-4 DCC

Il DCC (Dynamic Contrast Control) regola in modo automatico il contrasto dello schermo.

Consente di attivare o disattivare il DCC.

(Modalità DVI non disponibile).

### **Audio**

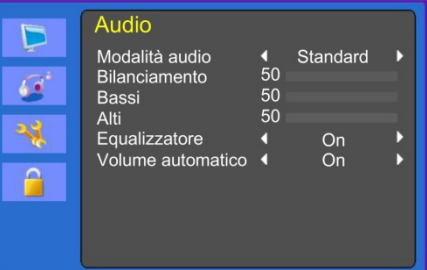

#### **1. Modalità Audio**

Consente di scegliere una diversa modalità audio predefinita o l'audio personalizzato. (Standard/Film/Musica/Utente)

### **2. Bilanciamento**

Consente di regolare il bilanciamento dell'audio degli altoparlanti di sinistra e destra.

#### **3. Bassi**

Quando si seleziona la modalità utente, consente di regolare i bassi.

(Modalità DVI non disponibile).

### **4. Alti**

Quando si seleziona la modalità utente, consente di regolare gli alti.

(Modalità DVI non disponibile).

#### **5. Equalizzatore**

Consente un'esperienza di ascolto di qualità elevata.

#### **6. Volume automatico**

Quando si cambia programma, consente di rimanere automaticamente allo stesso livello di volume.

#### **Sistema**

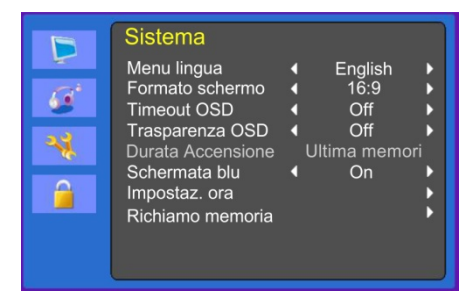

#### (Impostaz. ora)

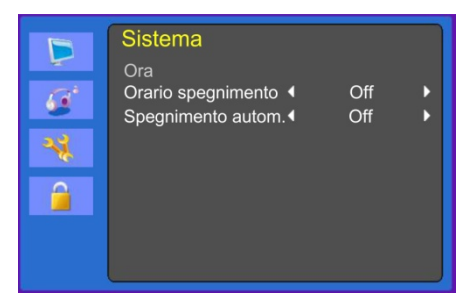

#### **1. Menu lingua**

Selezionare la lingua del menu OSD.

#### **2. Formato schermo**

Consente di selezionare le proporzioni (16:9/4:3/ZOOM1/ZOOM2/FULL(solo modalità HDMI)).

### **3. Timeout OSD**

Consente di regolare il tempo sullo schermo dell'OSD (da 10 a 60 secondi).

### **4. Trasparenza OSD**

Consente di regolare la trasparenza dell'OSD.

#### **5. Durata accensione**

Non utilizzato.

**6. Schermo blu**

Consente di selezionare il colore di sfondo dell'OSD.

#### **7. Impostaz. ora**

8-1 Ora

Non utilizzato.

8-2 Orario spegnimento

Consente di impostare l'orario di spegnimento.

8-3 Spegnimento automatico

Il monitor si spegne quando non riceve alcun segnale dal telecomando o da qualunque altro pulsante entro l'orario impostato (Off/1 ora/2 ore/5 ore).

(Un messaggio di allerta comparirà sullo schermo prima dell'orario impostato per lo spegnimento automatico).

#### **8. Richiamo memoria**

Ripristina lo schermo alle impostazioni di visualizzazione predefinite.

## **Lock**

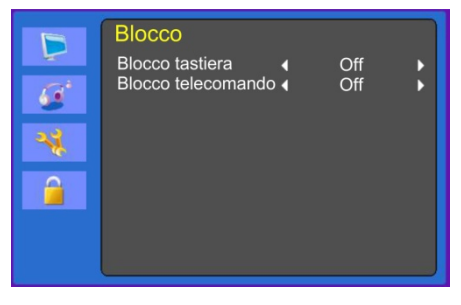

#### **1. Blocco tastiera**

Consente di attivare o disattivare il blocco tastiera.

### **2. Blocco telecomando (opzionale)**

Consente di attivare o disattivare il blocco telecomando.

# **Autodiagnostica**

Se non è presente alcuna immagine, viene visualizzata la schermata di autodiagnostica. La funzione di autodiagnostica controlla se lo stato dello schermo del monitor è No Signal [Nessun segnale], Out of Range [Fuori intervallo] o None Support [Nessun supporto].

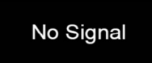

La schermata **No Signal** viene visualizzata quando il connettore di segnale D- Sub è collegato ma lo stato del monitor è in modalità DPMS.

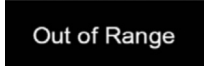

La schermata **Out of Range** viene visualizzata quando la frequenza applicata è sotto o sopra l'intervallo normale.

Intervallo normale (solo modalità Non interlacciata):

O: da 30 a 80 kHz

V: da 56 a 77 Hz

30 seconds after the power is off.

Press Any key to cancel.

Per annullare, premere un tasto qualunque.

Il monitor viene spento quando non riceve alcun segnale dal telecomando o da qualunque altro pulsante entro l'orario impostato.

## **Rimozione del supporto del monitor (tutti i modelli)**

- 1. Spegnere il monitor e scollegare il cavo di alimentazione.
- 2. Posizionare un cuscino o un panno morbido su una superficie piana e appoggiarvi il monitor con la parte frontale verso il basso.
- 3. Scollegare il coperchio posteriore del monitor con un cacciavite.
- 4. Rimuovere le quattro viti che collegano il supporto al corpo del monitor.

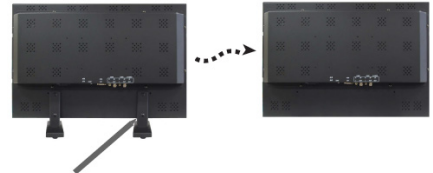

Viti (x4)

## **Fissaggio del supporto del monitor**

Serrare le viti del supporto del monitor nei punti indicati nelle figure sottostanti.

Per fissare il supporto, vedere la figura sottostante:

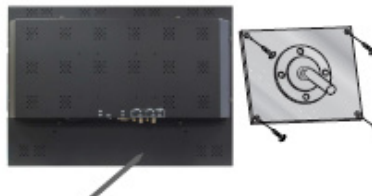

Supporto monitor fissato qui

Superficie del braccio di supporto monitor

La superficie di installazione del monitor è compatibile con gli altri tipi di supporti standard VESA.

## **Specifiche di montaggio VESA:**

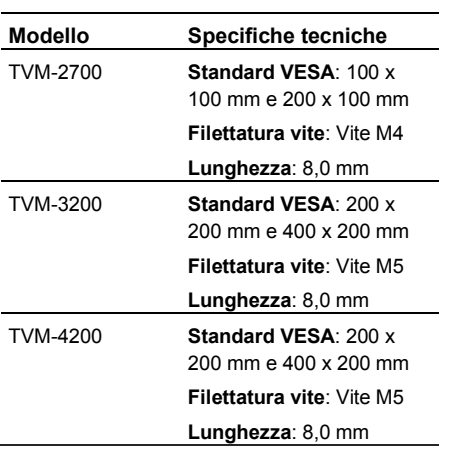

# **Ricerca dei guasti**

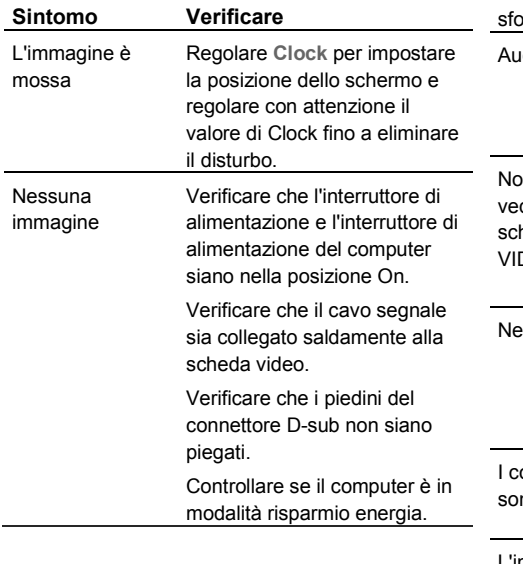

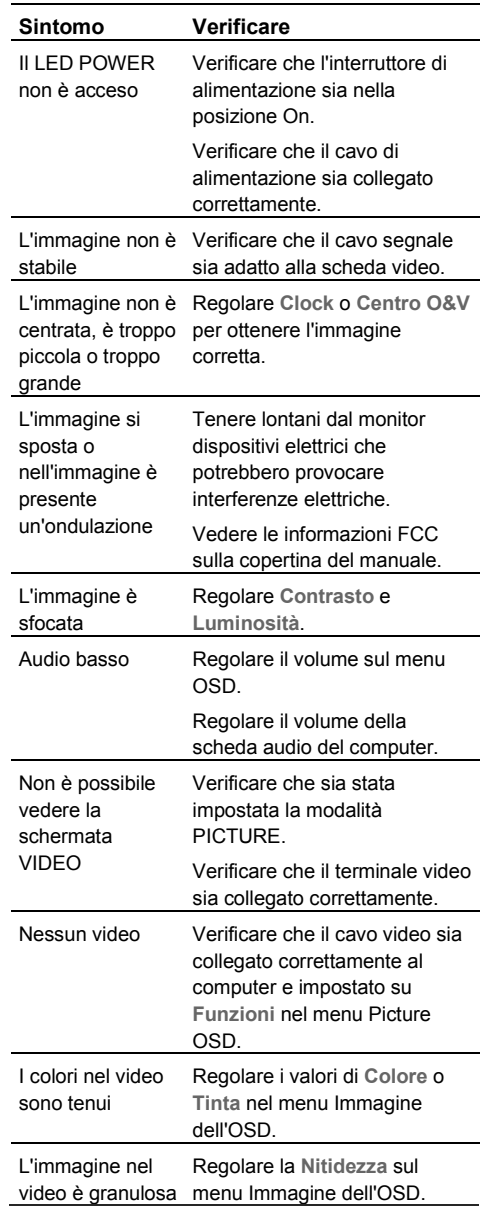

# **Specifiche tecniche**

## **Modelli TVM-2700/TVM-3200**

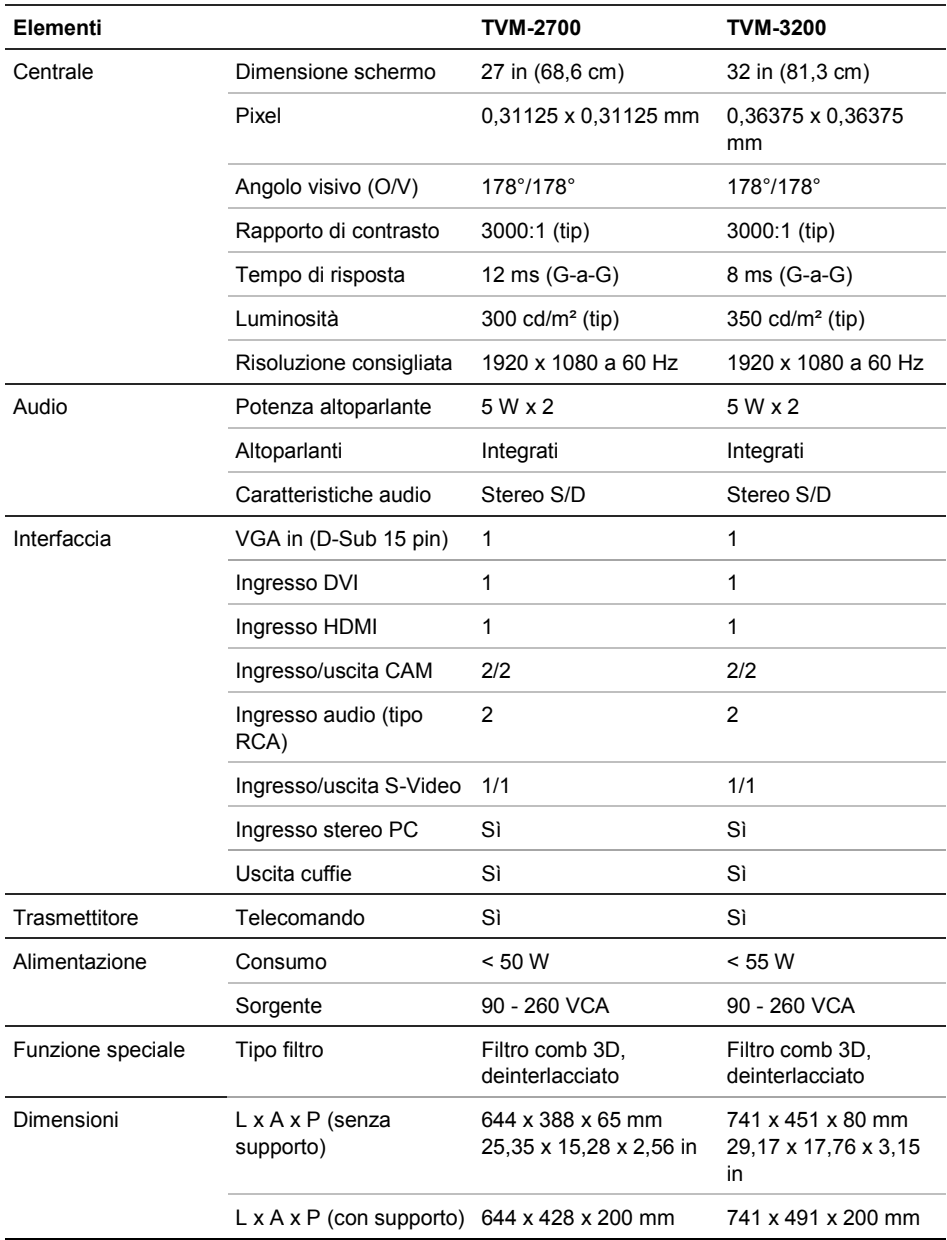

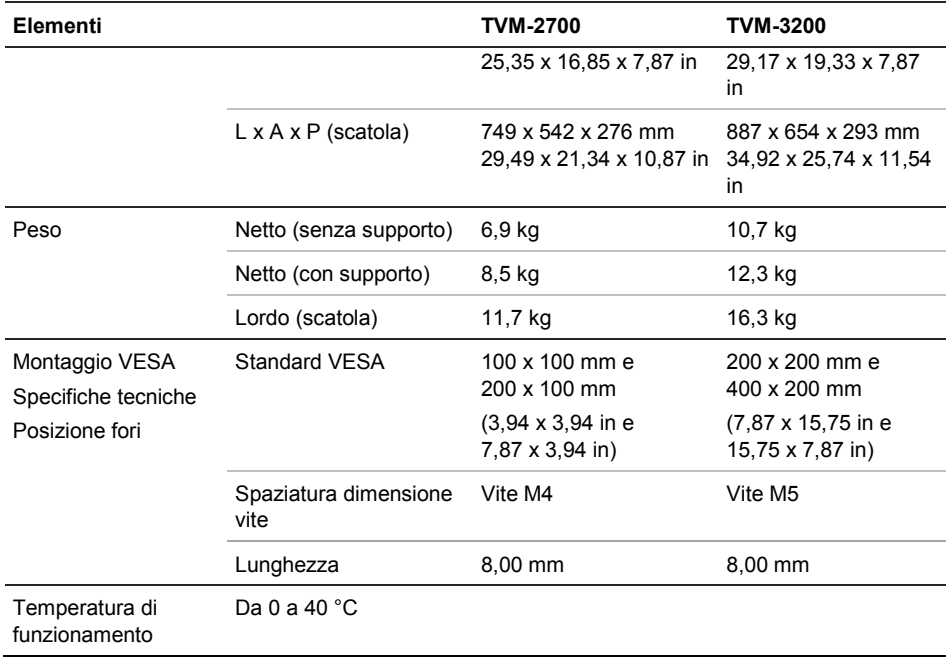

Le specifiche tecniche possono variare senza nessun preavviso.

Lo schermo può presentare alcuni pixel difettosi (es. poco illuminati o spenti) a causa delle relative caratteristiche. Tuttavia, non è un difetto dello schermo stesso.

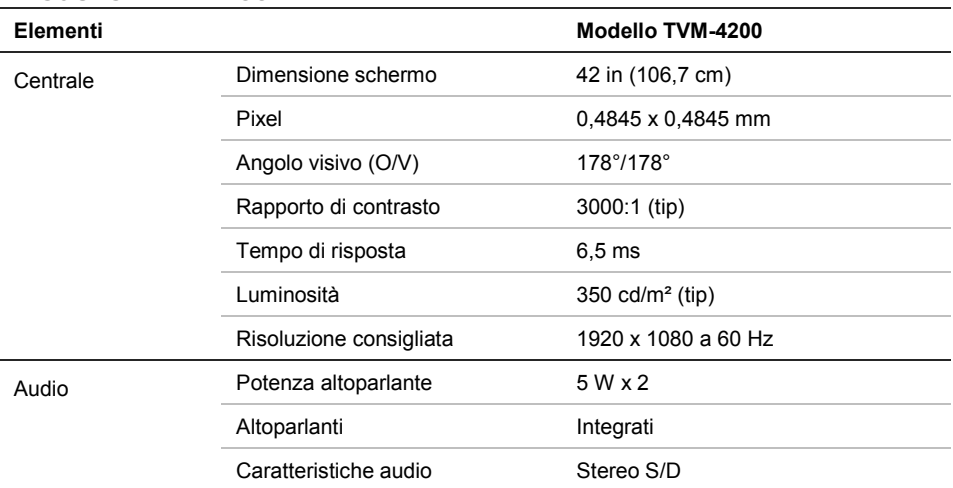

## **Modello TVM-4200**

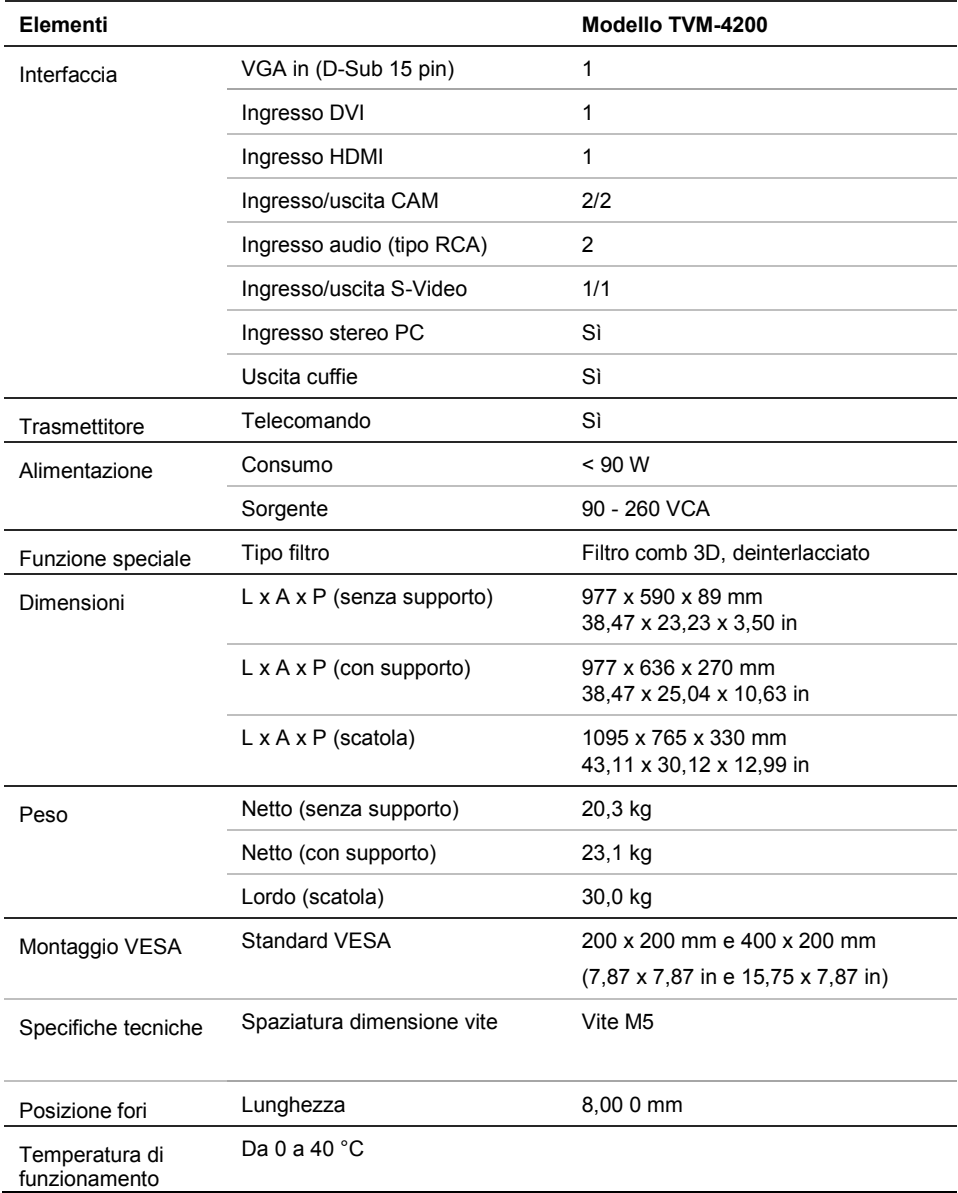

Le specifiche tecniche possono variare senza preavviso.

Lo schermo può presentare alcuni pixel difettosi (es. poco illuminati o spenti) a causa delle relative caratteristiche. Tuttavia, non è un difetto dello schermo stesso.

# **Temporizzazioni predefinite**

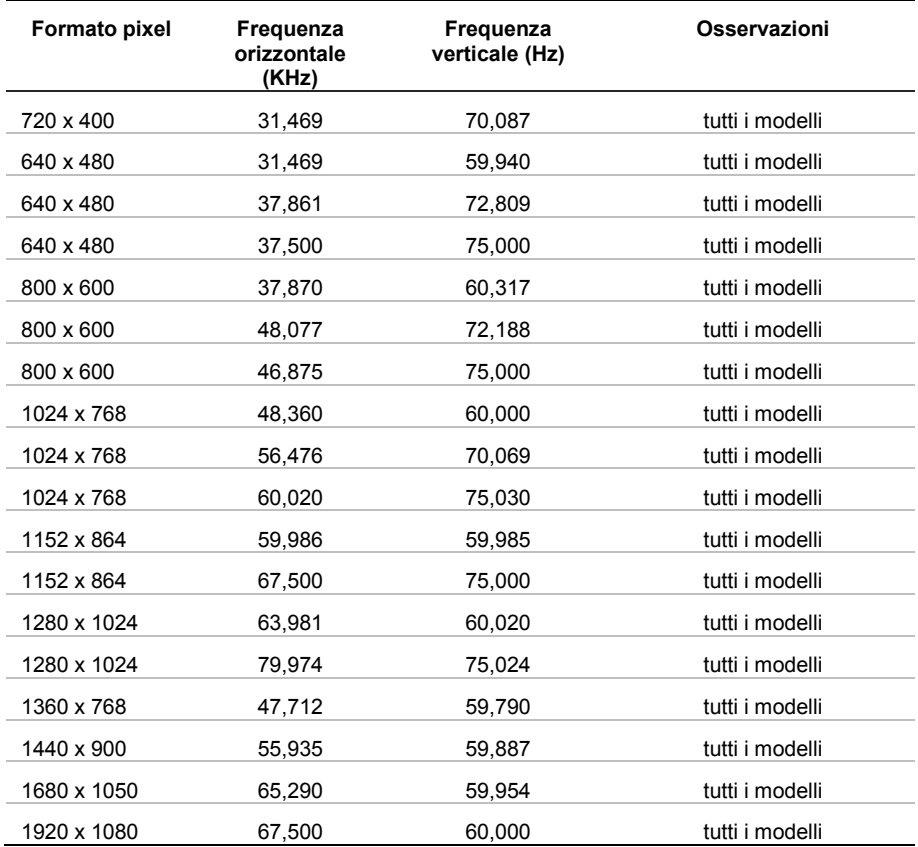

Il monitor LED presenta solo modalità non interlacciate senza sfarfallio.